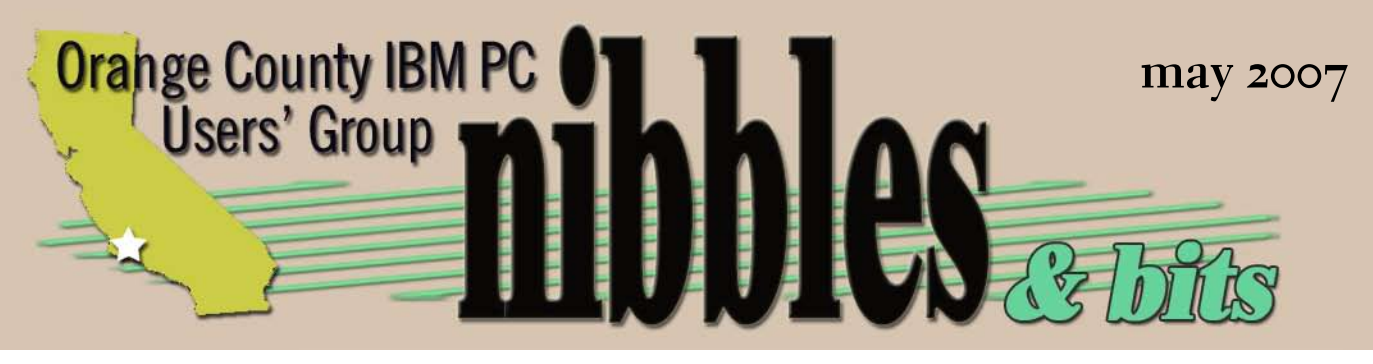

*award winning monthly newsletter for orcopug members*

**may program**

## **upgrade your life to a "100 Year Lifestyle" version presented by dr. kevin joe, dc**

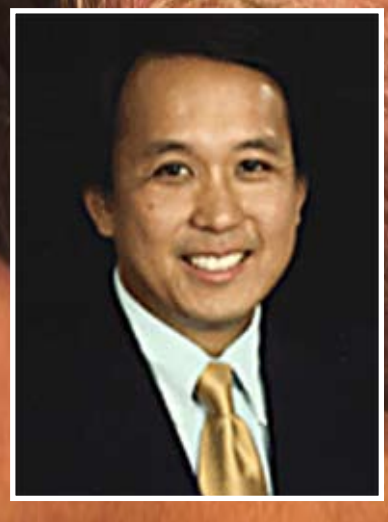

**30 percent of aging is based on genetics, 70 percent is attributed to lifestyle choices**

**EDITOR'S NOTEBOOK 2 your favorite shot   3 win xp on dell computers  4 Fish eye-hemi  REVIEW 5 New, best, & worst  7 APRIL KEYWORD EXPLAINED 9 GOOGLE ON A CELLPHONE? 10 STAPLES & CANON LAUDED 12 PIGMENT INKS 13 FEEDBACK 13 DVD SUITE 5.0 REVIEW 14 VIEWS: SCRAP THE 'NET? 16 member information 17 user group deals   18 ORCOPUG information  19**

Alexis Brothers in Portugal — Lenneke Veerbeek, .Storm's photos, www.flickr.com. Used with permission.

## got new acrobats?

I received a question from an APCUG editor who was unable to open our last few newsletters.

My advice was for him to upgrade his Acrobat Reader. It's free, after all. PDF files are all over the Web, so even the average computer user is routinely opening these files and should maintain an upgraded Reader.

Our newsletters are compatible with Acrobat Reader version 5.0 and up. But, in case you weren't aware of this, Acrobat is now in version 8.0.

If you are using Windows XP SP2 and you aren't sure which version of Acrobat Reader you have, here's how to find out.

Launch Reader. Go to Help on the menu bar. Click on About. The box that opens displays the version. If it is less than 8.0, please be kind to yourself and update it. Remember, it's free! So, go to http://tinyurl.com/6ip.

However, if you are using Windows XP/XPsp1/2000/ME/98SE, you *cannot*  upgrade to 8.0. Instead, you will be limited to using different lower versions of Acrobat Reader. If your system only uses Windows 95 or 98 your Acrobat Reader can only be upgraded to 5.0.5.

Use this helpful link, http://tinyurl. com/a9sbq, and go directly to a dropdown list to check the version compatible with your OS. (You must click Continue afterward to see the results and to proceed to downloading.)

Tired of never-ending upgrades? Believe me, I feel your pain.

Right now, I'm standing pat with Windows XP Pro SP2. But, I won't be surprised when Adobe releases the next version of Acrobat and says it is only compatible with Windows Vista SP1!

Although I have ranted about Adobe's service, you know I prefer their products. The full version of Acrobat is one. It allows me to create interactive forms, share drafts of newsletters and flyers, and upload documents in their original layouts to our website, or email them, share slideshows, insert/delete pages, and tag pages with sticky notes or stamps like "Confidential."

Miles apart, my boss and I used pdfs for draft layouts of a four-color newsletter. It was laid out, corrected, and sent for printing without our ever meeting in person, or handling paper.

Of course, Acrobat is pricey — full version from \$449, upgrade from \$199. But, you can still view and create your own pdfs using other economical and even free programs. Among the free programs are: PrimoPDF from ActivePDF at: http://www.primopdf. com/. And, PDF995 at http://www. pdf995.com/download.html. Take a look.

There are online services where all you need to create a pdf is to upload a document and the pdf will automatically be generated. Two of these sites are: https://www.pdfonline. com/convert\_pdf.asp and http://www. ps2pdf.com/convert/convert.htm.

Maybe you've heard me tell this story before about my initial glimpse of Acrobat.

Sometime during my first year in ORCOPUG, one of my tablemates won a raffle prize. He went to the front of the room to select it and came back very excited with a program. I asked what it was. "Acrobat," he said with a pleased expression. But, what does it do, I questioned. He told me it converted a document from one program into another to view it.

Uh-huh. I figured he was kind of a geek and the program wouldn't appeal to users like me.

A couple of years later, I found myself in a project that required making a pdf. After I researched how to do it and created the pdf, I began to appreciate the program's ability. Still later, I discovered that I could build forms in it for other people to fill out, and even have the forms perform calculations.

You can see why I love the flexibility and convenience of pdfs. It would be difficult to go through a workday and not use Acrobat for some task.

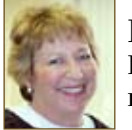

**Linda Gonse Editor/Webmaster editor@orcopug.org**

# **shot your favorite**

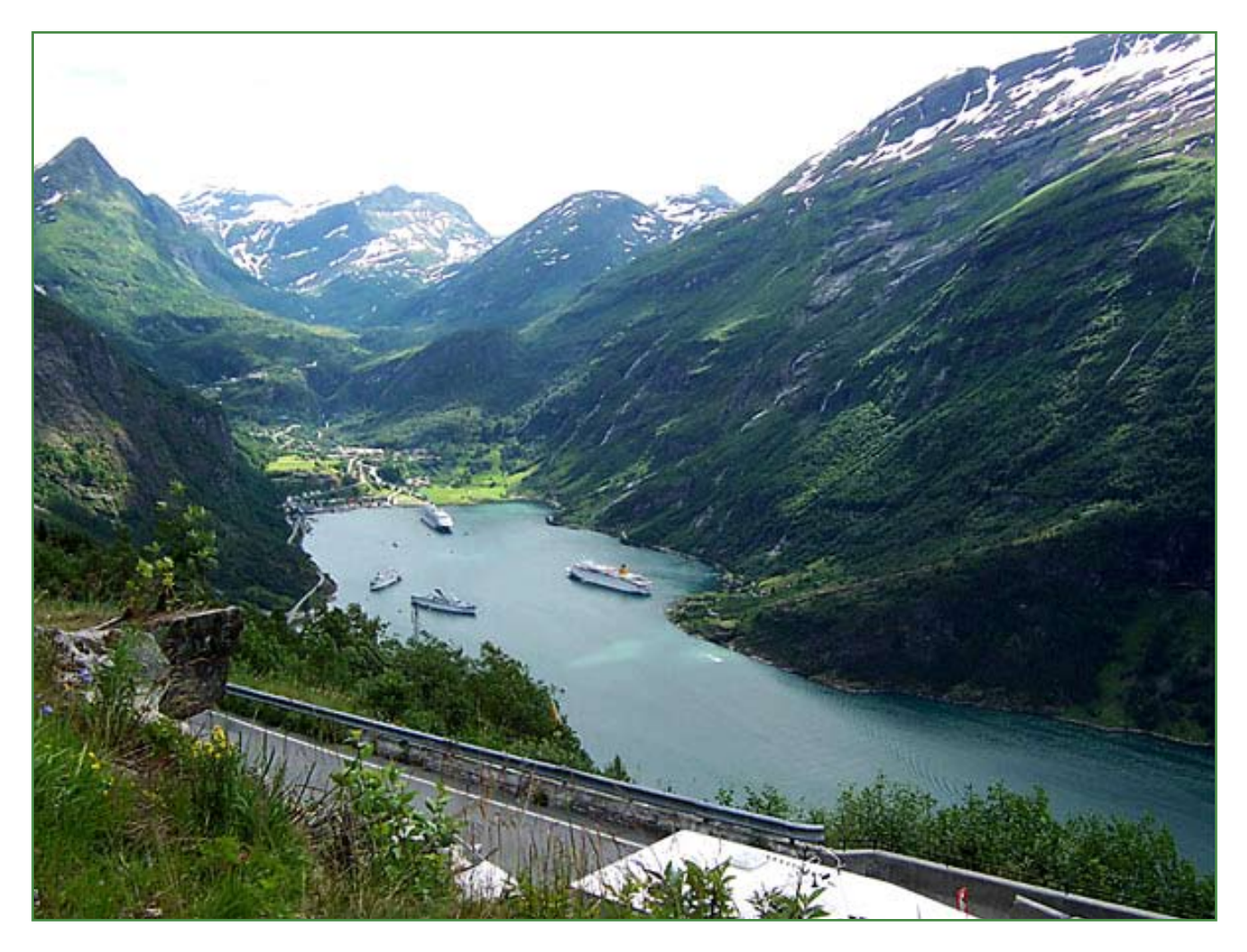

### Geiranger, Norway

This was taken from the<br>were on the small one. his was taken from the top of the fijord looking down at the town. There are three cruise ships in the harbor. We

Photo by Ralph Seymour, ORCOPUG

**Exerybody has a photo that they like a lot. Won't you please send us your favorite photo for our next "Your Favorite Shot" page? Email your photo as a low resolution 3" x 4" or 4" x 3" JPG to editor@ orcopug.org. Please provide a short description of the photo or photo trick that you used to get it. Photo subjects can be whatever you choose.**

# **windows xp offered again on home computers!**

*by Linda Gonse*

ell responded to mounting consumer demand with a stunning<br>announcement on April 19 that it would be offering home user<br>Windows XP on Dell Inspiron 1405, 1705, 1505, 1501 notebooks,<br>Dell Dimension E520 and E531 dectors announcement on April 19 that it would be offering home users Windows XP on Dell Inspiron 1405, 1705, 1505, 1501 notebooks, and Dell Dimension E520 and E521 desktops..

In a move that is sure to have rattled some Microsoft windows, Dell is also installing Linux on customer orders.

Customers have clamored to retain the older Windows OS to avoid the recently released Windows Vista which many don't regard worth the cost for a full version for one of the many flavors of Vista that are on the market. And, computer users are disgruntled about the time, effort, cost, software and hardware incompatibilites which will result when they upgrade their existing computers. (Vista requires faster systems and huge chunks of memory. Although memory size has been debated, nearly all agree that the estimated memory for optimum performance ranges from  $2 G$  to  $3G$ .)

Additionally, without a Service Pack to help smooth rough spots in the program, many users are reluctant to give up Windows XP when it is working just fine. On Dell's IdeaStorm Web site (http://ideastorm.com/), where visitors post suggestions for the company and vote on ideas they think are important, a plea titled *"Don't eliminate XP just yet"* (see sidebar) racked up more than 10,700 votes. A week later, the total is up to 13,848 votes.

"We heard you loud and clear on bringing the Windows XP option back to our Dell consumer PC offerings," Michael Dell posted April 19 on the web.

For the time being, Dell isn't saying what it plans to do when Microsoft discontinues Windows XP OEM licenses on January 30, 2008.

## **web writers talk about dell's new direction**

This is good news for anyone wanting to get a new computer but balked at the prices related to Vista. Users of the new operating system are all reporting the same thing. The issue is hardware related. To get the most out of Vista, you need more RAM and hard drive space compared to XP. For users who do not want a new computer but simply an OS upgrade, this poses problems.

New computers are usually shipped with hardware basics. In the past, basics were fine, but with the release of Vista that was no longer relevant if you wanted all of the features of the new Microsoft release. Costs went up slightly because of added drive space and RAM. Dell agreed that offering XP to home users will not only help sales, but meets a demand of consumers. Something they have recently begun taking seriously.

(Columns quoted were written by Steve Ragan, http://tinyurl.com/2t8f8e and Tom Sanders, http://tinyurl. com/2nm92z)

## **don't eliminate xp just yet**

Ok, well I know I may be chastised for bringing this up. But Vista is still a young operating system with its own problems etc.… I would like to see both Home and Business computers, especially notebooks have an XP Home and Pro option on top of Vista until it has at least been out for a year. For those seasoned users like me who just feel that you need to let a new OS mature before jumping right in. I am planning on buying a new notebook, and I would like to insure I won't have to format it on arrival just to have XP.

**13,848 votes on 4/24/07**

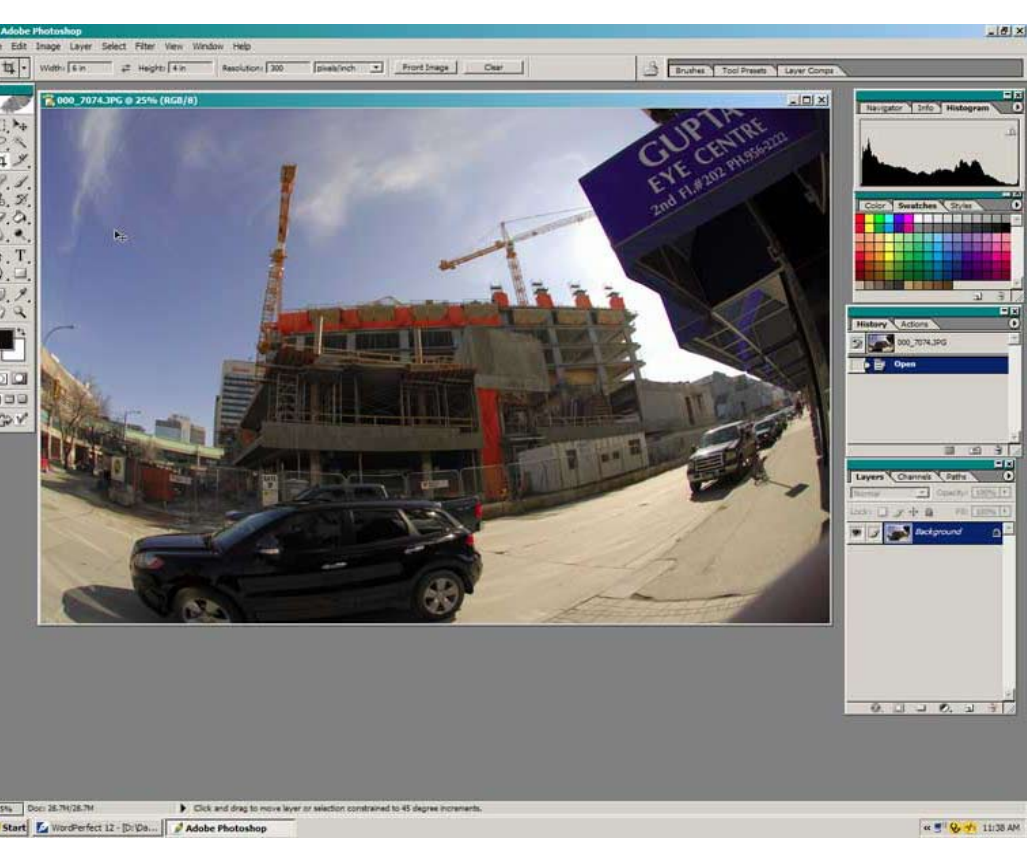

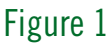

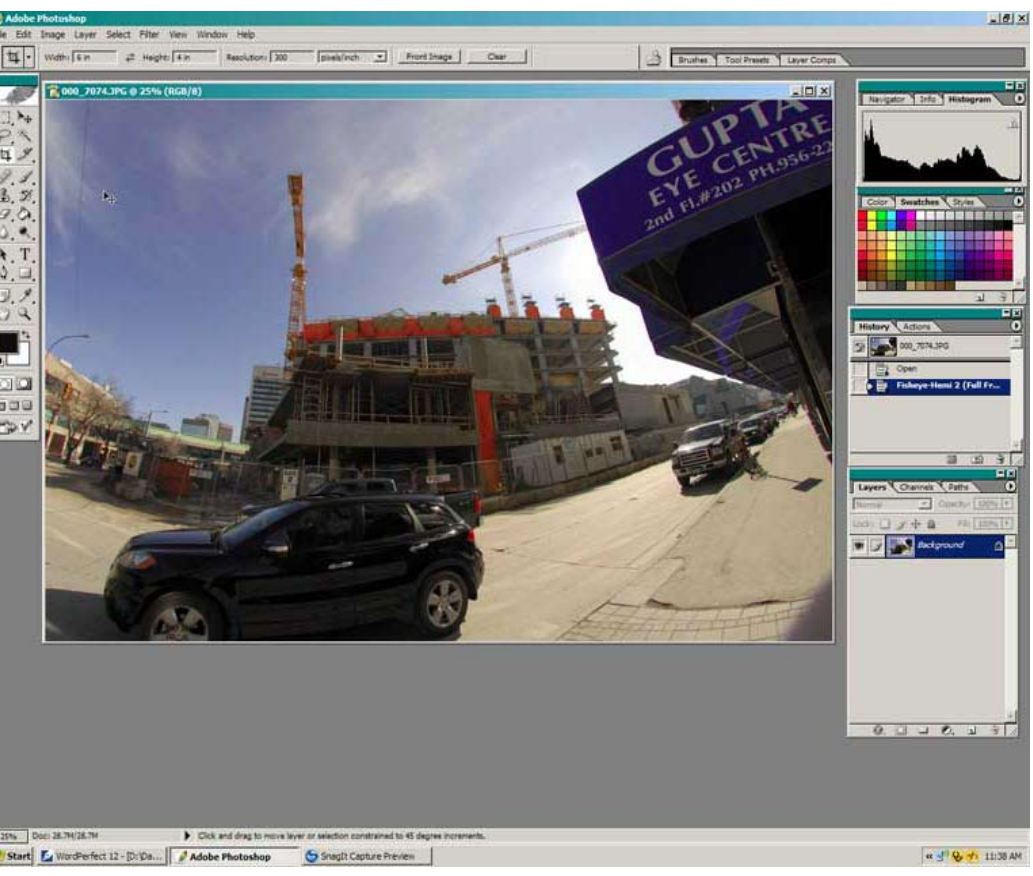

## **fisheye-hemi plug-in**

*by Neil Longmuir, Winnipeg PC User Group Inc.*

The Fisheye-Hemi Photoshop plug-in from Image Trends Inc. corrects distortions present in fisheye lens images. This is a terrific plug-in filter that retains more of the original image resolution allowing the end user to display the original composition as seen through the viewfinder when the image was taken.

The Fisheye-Hemi plug-in package contains three plug-ins that support a wide variety of camera and lens combinations. The plug-in options are: Circle; Full frame; and Cropped.

## fisheye lens history

In photography, a fisheye lens is defined as a wide-angle lens that takes in an extremely wide 180 degree angle. Fisheye lens were originally developed for use in astronomy and were called "whole-sky lenses." Fisheye lenses became popular in the late 1960's for general photography because of their unique distorted image appearance. Photographers often used fisheye lenses for taking broad landscapes to suggest the curve of the earth. Another very popular use of fisheye lenses was to photograph the interiors of churches.

As fisheye lenses became more popular in general photography, the major camera companies began to manufacture fisheye lenses to cover the entire 35 mm film frame. The first full-frame mass produced fisheye

*Turn to next page*

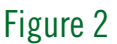

lens was the 16 mm made by Nikon in the late 1960s. The focal length of fisheye lenses made for the 35 mm film format typically are between 8 mm and 10 mm for circular lenses, and 15-16 mm for full-frame lenses. All the major camera manufacturers have fisheye lenses available for their cameras.

All ultra-wide angle lenses display some of distortion, although the latest computer designed and produced wide angle lenses have significantly less distortion than their older versions. Ultra-wide angle distortion can be corrected for moderately wide angles of view. On the other hand, rectilinear ultra-wide angle lenses with angles of view greater than 90 degrees are more difficult to design.

The first fisheye lenses to be developed were circular. These lenses took in a 180-degree angle and projected this angle was projected as a circle on to the film frame. Some of the early circular fisheye lenses were used in orthographic projection models for scientific applications.

The test images used in this review were taken with a Nikon D<sub>200</sub> and the 10.5 mm f2.8 ED AF DX Nikon fisheye lens. This lens is an example of a cropped fisheye lens designed to be used with the APS sensors of digital cameras.

## actual use of the fisheye-hemi plug-in

The Fisheye-Hemi plug-in is fully automatic and requires no end user intervention. The fisheye image used for this demonstration is the construction site of the new Manitoba Hydro office tower building being built in downtown Winnipeg, Manitoba. The construction site is a full city block.

I choose Fisheye-Hemi 3 (Cropped) to correct the image shown in figure 1. With this particular lens the full frame and cropped plug-in produced virtually the same after image. The only slight difference was the cropped plug-in produced a street that was less distorted. In the before image shown in Figure 1 the lines of the building are curved due to fisheye lens distortion. Figure 2 shows the image after applying Fisheye-Hemi (full frame) plug-in.

The Fisheye-Hemi plug-in costs \$29 US. Be sure to visit www. imagetrendsinc.com and download the trial version. The plug-in works like a charm producing a very useable image without losing any visible resolution. Prints made from this

image were clean and crisp with excellent sharpness. If you have a fisheye lens, then this plug-in is a must have.

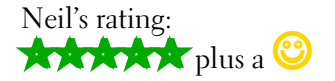

Contact: Image Trends Inc., 512 - 637 - 7300 www.imagetrendsinc.com

*Note: I would like to thank Don's Photo for the use of the Nikon 10.5 mm fisheye lens to take the images used for this review. I would also like to thank the kind folks at Image Trends Inc. for providing me a copy of the Fisheye-Hemi plug-in for review.*

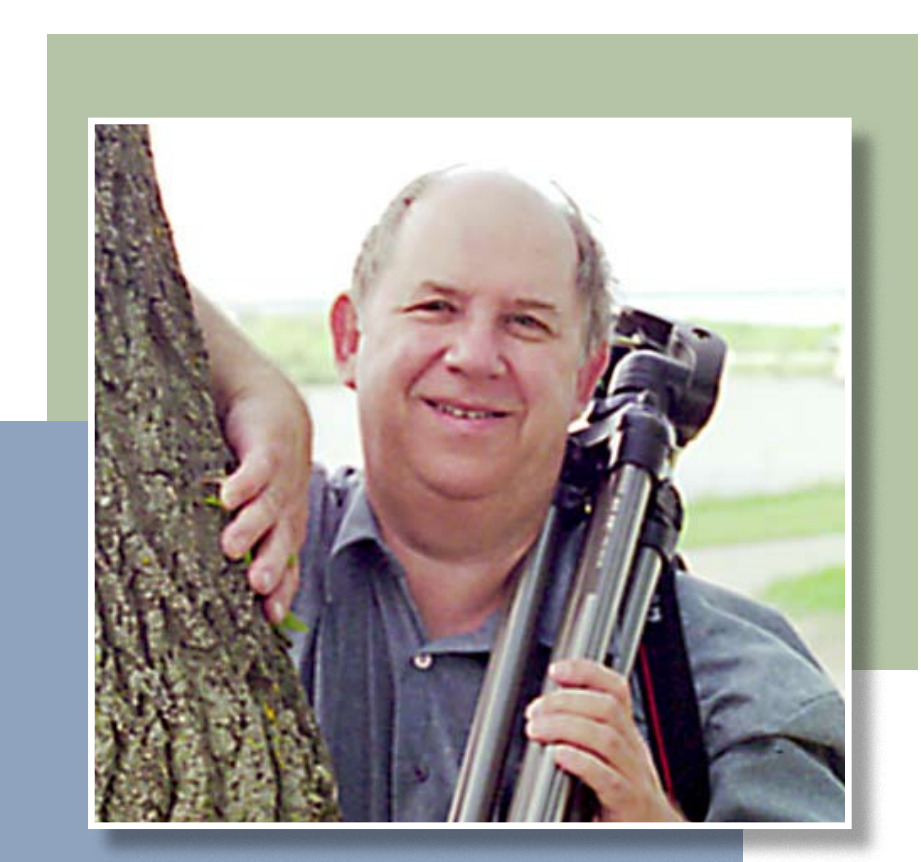

Neil Longmuir

# **the new, the best,** and the worst

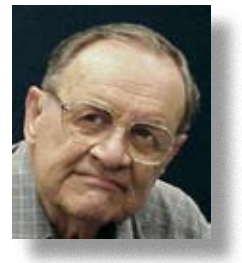

*by Pim Borman, SW Indiana PC Users Group, Inc.*

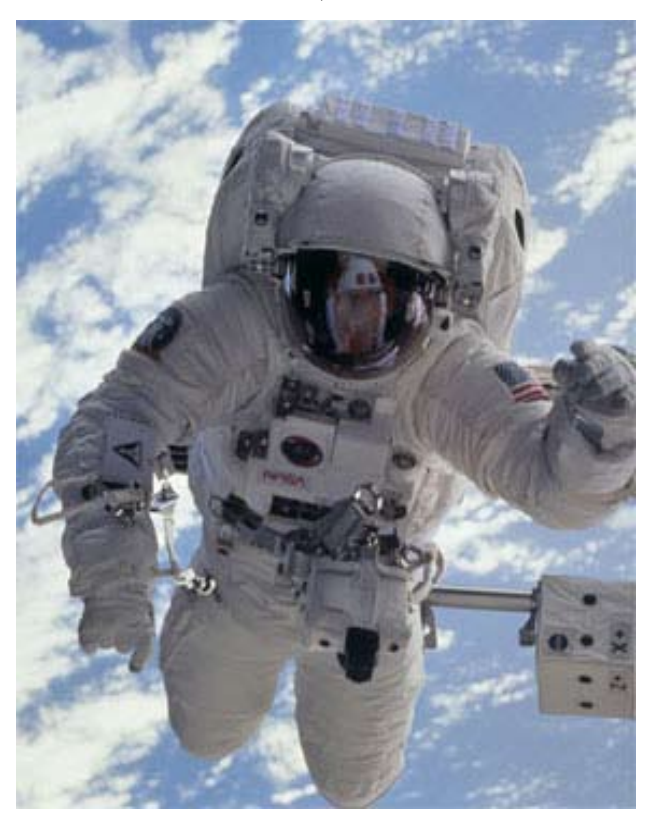

## online mania

Illions of people of all<br>ages, worldwide, spen<br>a large part of their live<br>in the make believe online world ages, worldwide, spend a large part of their lives in the make-believe online world of the Internet. **MySpace.com** is representative of several virtual social gathering places were participants, young and old, meet to chat and make virtual friends. So far, so good. But for many it has become a measure of someone's popularity how many "friends" they have and how cool they are. According to ZDNet (3/20/07), "Barack Obama is en route to a

landslide victory over Hillary Clinton in the MySpace friends contest: Obama 55,674 friends versus Clinton 26,702 friends.... John Edwards calls his MySpace friends Pals. He has 12,319 of them ... Republican candidates are trailing the Democrats overall at MySpace, big time: Rudy Giuliani 928 friends, John McCain 340 friends, Mitt Romney, 308 friends."

Lesser mortals are also competing for friends in the popularity contest. It's not only the number of friends that counts, but they have to be cool and glamorous. Enter Brant Walker who noticed, while browsing MySpace pages, that "some people would have a lot of good-looking friends, and others didn't." He came up with the idea "to turn cyberlosers into social-networking magnets" by providing fictitious postings from attractive people. So he set up a business, FakeYourSpace. com, to provide MySpace inhabitants with photographs and comments from hired "friends" — mainly attractive models — for 99 cents a month each. He used photographs of models from iStockPhoto.com until they found out about it and put a stop to it. According to The New York Times (2/26/07) Walker is regrouping and may soon be back in business again, together

with others anxious to get in on a social reputation enhancement scam.

Meanwhile, online gaming continues to be an addiction for many. Although many of these games are violent and crude, others offer many examples of complex play that involve social interaction, collaboration and long-term goals. The major games, often referred to as MMORPGs (Massively Multiplayer Online Role Playing Games), involve tools, weapons, and other artifacts that the players collect while playing the game over a period of time. Since some games started to allow transferring those artifacts to others, a lively market has sprung up on E-bay and similar sites where they are sold for real money. As a consequence, game "farms" have sprung up, mostly in third-world countries in the far East, where thousands of players are being paid to play MMORPGs all day to generate in-game goodies for sale at a good profit.

The amount of money involved is mind-boggling. In November 2006 Business Week reported that **Second Life** player Ailin Graef had become the first millionaire (in US dollars) based on the value in game dollars of land holdings by her avatar, Anshe Chung, in the online virtual world. A runaway success, Second Life is the creation of Linden Labs and its currency, Linden dollars (L\$), is pegged at about L\$270 to the US dollar (http://en.wikipedia.org/ wiki/Second\_life). There are currency exchanges where game dollars can be

*Turn to next page*

traded for real currency, and Linden Labs intervenes in the background to keep the exchange rate fairly stable by adding or withdrawing game dollars from the virtual world. Maybe this is a good retirement hobby for Alan Greenspan!

Not surprisingly, the IRS is taking a good deal of interest and is considering taxing the proceeds from gaming. According to PC World (March 2007), the Joint Economic Committee of Congress (JEC) is working on a report regarding the economies of World of Warcraft, Second Life, and other MMORPGs. With an estimated world-wide "realmoney trade" of \$ 1 billion the tax man's hands are itching. But wait, there is more! It is estimated that the total wealth created within these games (in the form of artifacts not

sold for real money, yet) amounts to some \$10 billion. Exchanges of these artifacts between players in Second Life (instead of outright sales in real money) might be considered bartering, and bartering transactions are taxable according to IRS regulations. With \$10 billion of assets being exchanged between players, the potential tax liabilities would be significant. The tax gurus are having a fine time pondering this. Fortunately there are other voices that don't want to spoil the fun of online gaming. We'll have to wait and see what the JEC comes up with. But just to be proactive, H&R Block has already established a virtual tax preparation office in Second Life (http://slurl. com/secondlife/HR%20Block/)

Not all online gaming is frivolous. Search engines such as Google have

great difficulty labeling images so that they can be retrieved through keywords. It takes direct human involvement to describe an image in meaningful words, an impossible task with the untold billions of images on the Internet that have no captions or descriptions. Unless you make it into a game, that is.

Luis von Ahn, an assistant professor in the Computer Science Department at Carnegie Mellon University, developed a game called ESP in which two participants who can't communicate with each other are shown a picture and asked to come up with descriptive labels within a short time period, such as 90 seconds. Matching labels are awarded with points. The resulting

*Turn to next page*

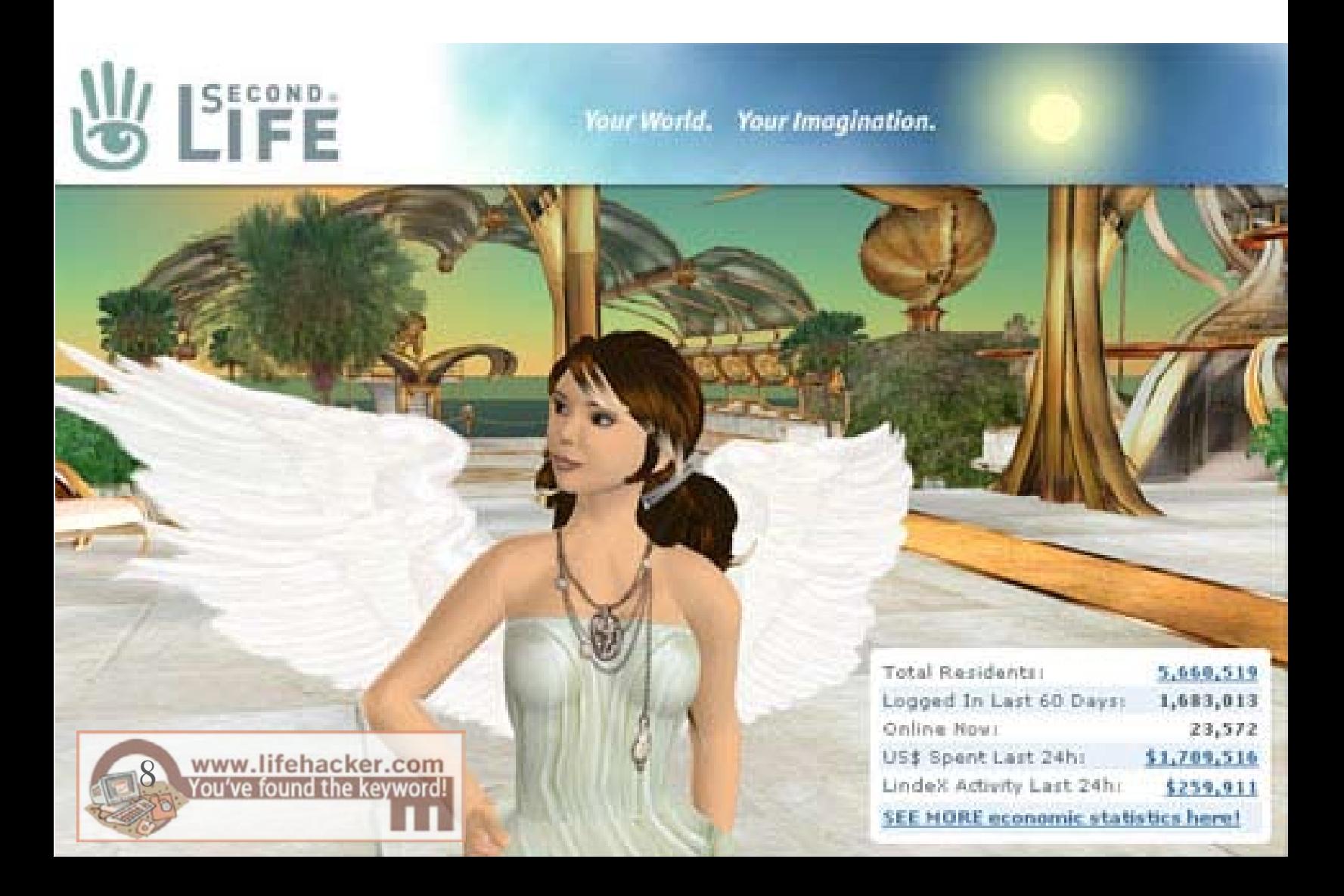

matching labels proved to be highly descriptive of the images. The game turned out to be highly addictive. Google has licensed it and created its own version, Google Image Labeler (images.google.com/imagelabeler). It is surprisingly difficult at first to generate descriptive labels for an image that is flashed on the screen for 90 seconds, but it probably gets easier with more practice. Obvious labels, such as "church" for a picture of a church that may have been generated previously, are declared off-limits. With an unending supply of images on the Web, the game can continue indefinitely. Give it a try!

Von Ahn was earlier credited with developing Captchas, those words written in a way that computers can't read them but humans can. They are used frequently to make sure that a human is at the end of a transaction, rather than another computer. You have probably encountered them, for instance when you signed up for a Yahoo email account.

Von Ahn is currently working on other games to help with recognition problems, such as locating objects inside an image, summarizing text passages, and developing common sense. (Science News, 3/17/07, thanks to Mike Borman)

© 2007 Willem F.H Borman. This article may be reproduced in its entirety only, including this statement, by non-profit organizations in their member publications, with mention of the author's name and the South Western Indiana PC Users Group, Inc.

Pim Borman is website editor for the SW Indiana PC Users Group, Inc. at http://swipcug.apcug .org. Email Pim at swipcug@sigecom.net.

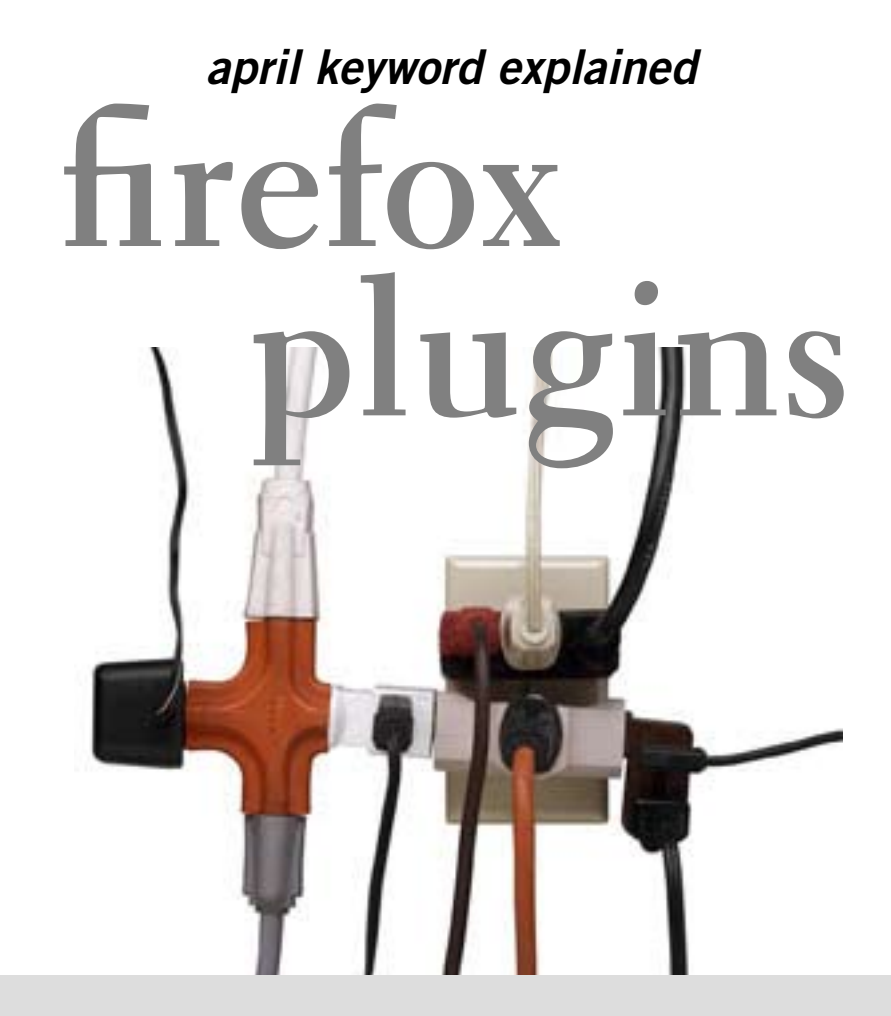

lugins help your browser perform specific functions like viewing special graphic formats or playing multimedia files. Plugins are slightly different from extensions, which modify or add to existing functionality. Common plug-ins are: Adobe Reader, Adobe Flash Player, Java, Quicktime, RealPlayer, Shockwave, Windows Media Player

*(There is a simple extension that adds a menu item called "About Plug-ins" to the Firefox Help menu. When you select this item, you can see what plugins have been installed in Firefox. Get this extension to help you identify and manage your plugins at: http://tinyurl. com/2vv68u —LG)*

# access google **from your cell phone** *by Ira Wilsker*

ost of us are familiar with the search engine Google. Often<br>we may need to "google" information while we are away from<br>the we may need to know the weat<br>appropriate to find a pizza locally. Sports addicts may need to we may need to "google" information while we are away from Lour computers. Sometimes we may need to know the weather anywhere, or where to find a pizza locally. Sports addicts may need to know the latest scores, while sometimes we may just want to know local movie times. Active investors may want to know the latest stock quotes, while some of us may just need the definition for some obscure word or term. Maybe we may need to translate some word or term between English and a foreign language, in either direction. I travel a lot and sometimes I need driving directions from here to there, but often lack a map or GPS. Being an active shopper, I often want to know if I am finding a good deal on a product, or if I am over paying. Many of us have trouble converting from one unit to another, such as miles to kilometers, or pints to liters. Travelers may wish to convert the value of different currencies, such as dollars to yen or euros. Fortunately these and other services are now available on our standard cellular phones, with or without web access, compliments of Google.

Google has made a wide assortment of information available via cell phone SMS (Short Message Service; text messages typically up to 160 characters) or traditional text messaging, including all of the scenarios listed above. Google does not charge for the service, but many cell phone plans incur a charge for

abbreviations, along with keyboard shortcuts.

Being the curious one, and having unlimited text messaging included on my cell phone rate plan, I typed "pizza 77706" on my cell phone keypad, and sent the query to phone number 466453. Moments later I received the reply that there was a Domino's, Chuck E Cheese, and Papa John's in that zip code, complete with their street addresses and phone numbers. By sending a similar message, but as "local pizza 77706" (adding the prefix "local") the reply message also included pizzerias close to zip code 77706.

We often want to know weather conditions, either locally or in some

*Turn to next page*

each message sent or received. Almost all cell phones in use today have the capability to use SMS, or otherwise send and receive text messages. While SMS or text messaging is included on some cell phone rate plans, on other plans there is often a charge (typically a dime) for each text message sent or received; prior to doing any text messaging it would be a good idea to check with your cell phone provider to predetermine the fees, if any, for text messaging.

The secret to using Google's free service (being totally cognizant that the cell phone provider may charge a fee) is to type a short query on the cell phone as a text message, and then send the message to "466453" (which is g-o-o-g-l-e on the keypad). A summary of the most popular requests is online at sms.google.com, or can be found via cell phone by sending the query "help" or "tips" to 466453, which will result in a reply giving the common commands and

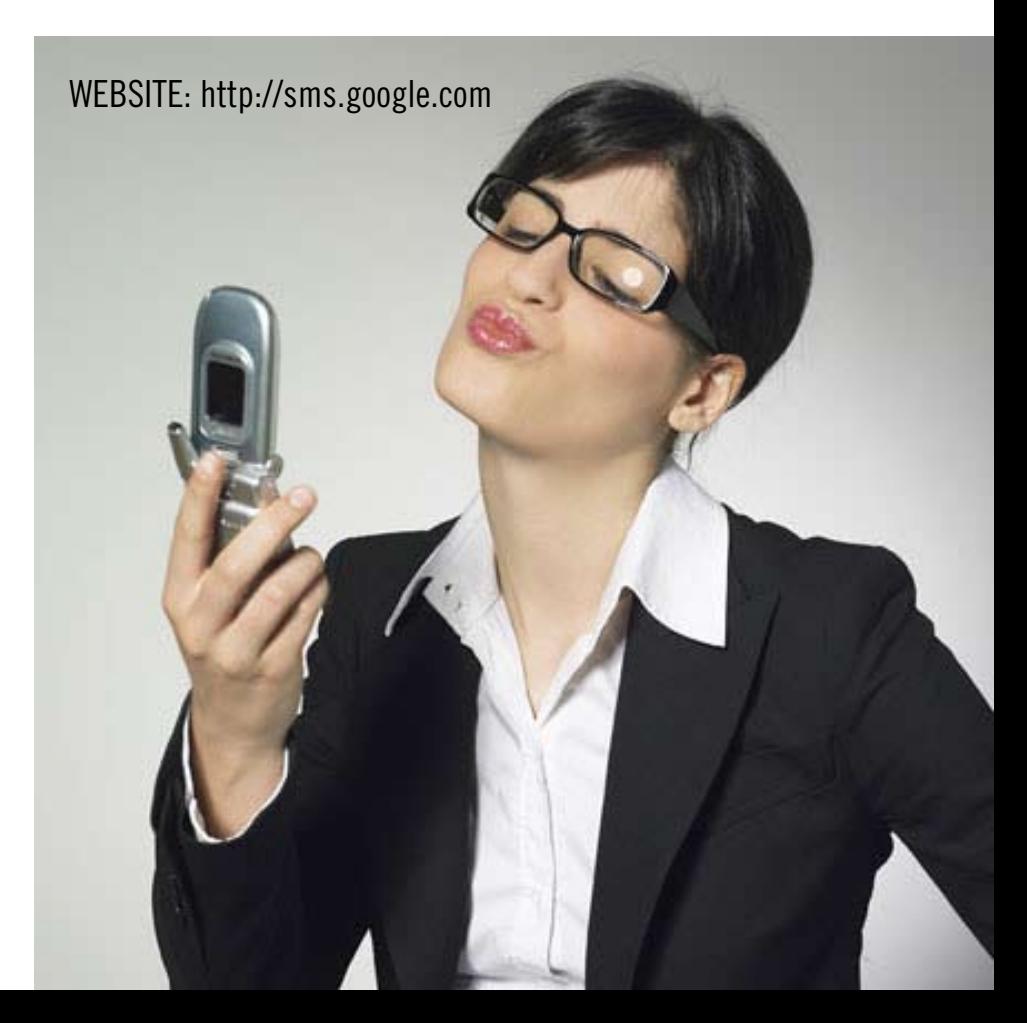

distant city. By creating a text message preceded with the word "weather" or simply the abbreviation "w", followed by a city and state, or just a zip code, and sending the inquiry to 466453, a prompt reply will be received. To sample Google's cell phone weather service, I entered a "w" followed by my home zip code, and quickly received a text message giving me the current temperature, cloud conditions, winds, humidity, and a daily prediction for the following three days. Typing and then sending "w dallas tx" (no punctuation) gave me the Dallas weather conditions and predictions.

Being a consummate investor, I like to closely follow the performance of my favorite stocks. By typing "stock" followed by the stock symbol, and sending it to Google, I quickly received a reply giving the company name, latest quote (subject to traditional delay requirements), price change both in dollars and percentage, and any after hours activity.

Often I am required to drive to locations where I do not know the route. Google can text message detailed driving directions that are often reasonable, but not necessary ideal, especially for those who know back roads and shortcuts. As a test, I typed the word "directions" followed by my home zip code, and the airport code for Houston's Bush Intercontinental Airport, IAH ("directions <zipcode> to IAH"). The rapid reply started the route near the center of my zip code, and gave a reasonable route to IAH complete with turn-by-turn directions and distances for each leg of the route; knowing that route very well, the response was a very reasonable way of getting to the airport.

Being a bargain shopper who hates to overpay for a product, it would

## **SEARCH FEATURES EXAMPLE QUERY**

Local Listings Sushi 94040 Weather **weather** NYC Sports\* and lakers Stock Quotes and tgt Glossary **define** zenith  $\mathbb{Z}$ ip Code 72202

Driving Directions | pasadena CA to

Area Code 650

Calculator 1 US pint **in** liters Currency Conversion | 8 usd in yen Help local

Movies\*\* he departed 94110 Translation **Translate** hello in French 94043 Web Snippets **g** hubble telescope Q&A abraham lincoln birthday Froogle **price** ipod player 40gb

be nice to know if the price displayed in a local store is competitive or not. Google's text messaging service can come to the rescue by displaying the results of its "Froogle" pricing service. By typing "froogle" or the shortcut "f", followed by the brand name and model number, and sending the message to 466453, a response will show the prices charged by competitors.

A traditional, but abridged, Google database search can be accomplished by sending the message "g" followed by the search term. I tried it typing "g Lamar Institute of Technology" and sending it. I promptly received a text message from Google giving me much the same information on my cell phone screen as a computer search would have provided.

There are many such resources available to a cell phone from Google; the list can be found online at sms.google.com or by text messaging "help" and "tips" (no quotation marks) to 466453 (g-o-o-g-l-e). While Google does not charge for the service, be acutely aware that frequent use of the service may result in text messaging charges on your cell phone bill!

# **staples and canon** *get it right!*

Yes, I am sold on<br>Staples and the Staples and the way they handle their stores. Also, I love my Canon PIXMA ip4300 printer with the five different, clear plastic ink cartridges.

### *by Tony Lake*

I bought my new printer at Staples,<br>but I had to buy a new ink<br>cartridge at another store because but I had to buy a new ink cartridge at another store because I live a long way from a Staples store. The magenta ink cartridge went bad after only 4 months and I still had almost a full cartridge of ink.

The status monitor on my computer screen told me that one of my printer's ink cartridges was getting low on ink. I pulled out the ink cartridge in question (magenta) and looked at it. It had plenty of ink in that cartridge.

I put the ink cartridge back into my printer. This went on for a week or two.

Then the printer stopped printing and told me to replace the ink cartridge that was out of ink.

(It really was not.) But, the status monitor on the computer still insisted that the magenta ink cartridge was out of ink.

(Note: If you run out of any one color of ink in any of the ink cartridges the printer will not print any more. I have been told at different computer stores that this is what happens to ALL newer computer printers, regardless of brand.)

I was smart. I had bought a Canon PIXMA ip4300 printer. This printer has cartridges that are *clear* plastic and you can see how much ink is in each

ink cartridge.

It is nice to know how much ink is left in the ink cartridges and not wait for the computer to tell you.

Staples told me to bring in the ink cartridge. I did this two or three weeks later.

But. there was another manager on duty at Staples.

The Staples manager looked over the Canon magenta color ink cartridge for damage. (There was none.)

He held the ink cartridge up to the light and saw the ink cartridge was almost full of ink. The manager told the clerk to go get me another new ink cartridge at no cost to me.

He then asked if there was anything else that they could help me with. I said no.

*Turn to next page* He told me, "Sometimes, no matter what brand of printer ink cartridge is sold, it can go bad. No printer company will guarantee their

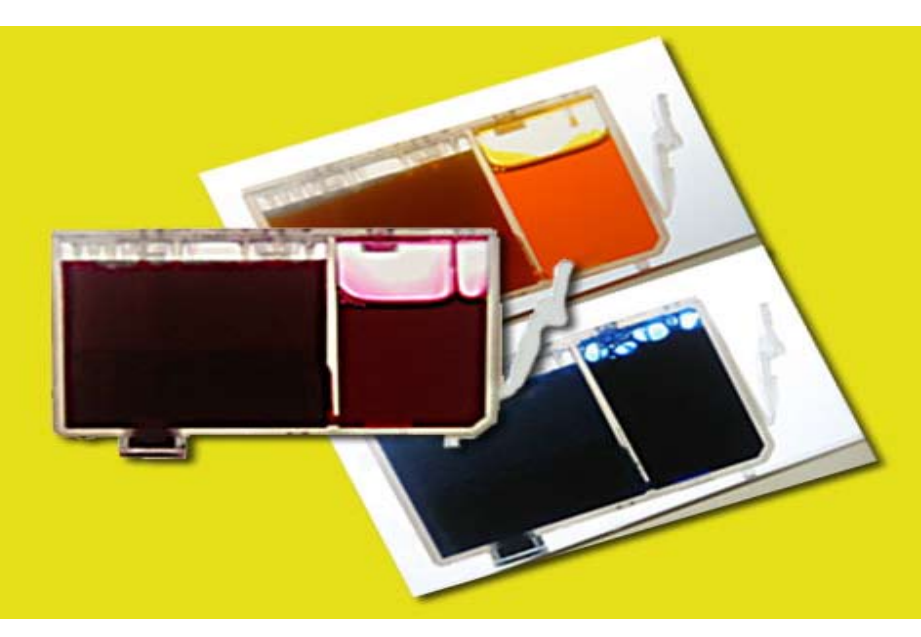

Canon color ink cartridges with see-through cases **Yellow** Magenta **Blue** 

ink cartridges, including Canon."

Since I had the clear plastic ink cartridge they knew I was telling the truth.

Yes, I am sold on Staples and the way they handle their stores.

Also, I love my Canon PIXMA ip4300 printer with the five different, clear plastic ink cartridges. (There are two black cartridges: one for photo printing and one for regular printing, in addition to magenta, cyan, and yellow.)

My computer's monitor shows me when I am getting low on ink, but I can pull out the cartridge in question and see it for myself. (I love that.)

Canon printers are excellent printers.

#### online printer forum post

## pigment inks

**My next printer may well be a Canon — I was very impressed by the print quality I saw in our local camera store. The individual inks, where you can actually see the ink levels, chipless cartridges and replaceable head are a huge issue. Canon has been listening to consumers — unlike Epson. I'm a little concerned that Canon is not offering pigment inks, with (alleged) superior archival longevity — does that mean their print heads are incompatible with pigment inks (as is my 1270)? In theory they might come out with a pigment system that could be retrofitted via the replaceable head. http:// photo.net/equipment/canon/ i900d/**

## *feedback*

#### **Frank Bollinger ORCOPUG member**

The Ink Dot Lady (at the March  $\mathsf{L}\;$  meeting) made some points that I've not heard elsewhere. I actually find it astounding that HP, Canon, and Epson all build "features" into their ink jet printers and/or cartridges that disable them when they reach a certain condition. Who would expect a printer to refuse to print after some predetermined number of pages or after a cartridge reaches a certain age? Who would expect a printer to stop working after reaching the end of its "service life?" Perhaps I don't print high enough volumes to have seen these situations, but I'd be pretty annoyed if a device I'd paid for quit working for one of these reasons.

I think of this as a bit different from product activation. With the printers and ink cartridges, it seems that something that was acquired honestly may disable itself while still otherwise usable.

#### **CARL WESTBERG ORCOPUG member**

After recovering the operation<br> **A** of the modem-router with the software from Yahoo (Yahoo Browser) I have am once again fat, dumb and happily Interneting away. I cannot explain why "installation" of the Yahoo browser fixed the firmware in the modem-browser, but it works like it did before. I

had not used Internet Explorer in so long that I had removed it from the desktop on the computer I was using, but could find it on the other one. Why the computer wouldn't connect with Firefox, but would with Internet Explorer, but then would later work fine with Firefox is a mystery to me. I do not know if this is another mystery of the AT&T complex. Do you suspect paranoia is creeping in?

## **TED WIRTZ ORCOPUG member**

Microsoft has released a "fix"  $\sqrt{\frac{1}{2}}$  for Vista that will allow it to read the older type of help file. It is available on their site, but will not be included in any auto-updates. MS says the older type of help file format, .HLP, is vulnerable to tampering. A lot (but not all) is explained in the KB917607 document. MS won't say exactly what the problem is, because if they do, it would probably generate even more hacks.

The type of help file that is a problem is the 32 bit file. Support for 16 bit files (Win 3.1?) is still included in Vista. My suspicion is that 32 bit help files can execute embedded macros. A hacker could put a malicious macro in a 32 bit help file that would execute and perhaps give the hacker control of your computer.

The MS document describes additional registry entries that must be made to allow "help" macros, even after installing the support file.

## cyberlink **dvd suite 5.0**  standard

*by Terry Currier* 

<sup>"do all"</sup> suite of products. It<br>has 11 CyberLink programs programs programs of the solution of the solution of the solution of the solution of the solution of the solution of the solution of the solution of the solution o has 11 CyberLink programs put together into one suite so you can backup, burn, play movies, and music.

PowerDVD  $7$  (Express) is really the best way to watch a movie on your PC. I have been using it since version 4. Watching it on a PC gives the viewer greater control than just watching it play on a DVD player connected to a TV. The viewer has more speed options: Forward and reverse speeds are  $1/2X$ ,  $1X$ ,  $2X$ ,  $2X$ , 4X, 8X, 16X, 32X. You can bookmark a scene to jump to it quickly. If you have several bookmarks pressing the F2 key takes you to the next bookmark, or use the right-click popup menu. With PowerDVD you can also capture (snapshot) what is showing on the screen. I use that feature to capture images of home movies and print them onto printable DVDs. Note: my version came with PowerDVD 6, the latest version now includes PowerDVD 7.

PowerBackup 2.5 lets you backup you data easily. I backed up 7.1GB to an external USB hard drive in 26 minutes, including verifying. You can also backup to a Blu-ray Disc, or

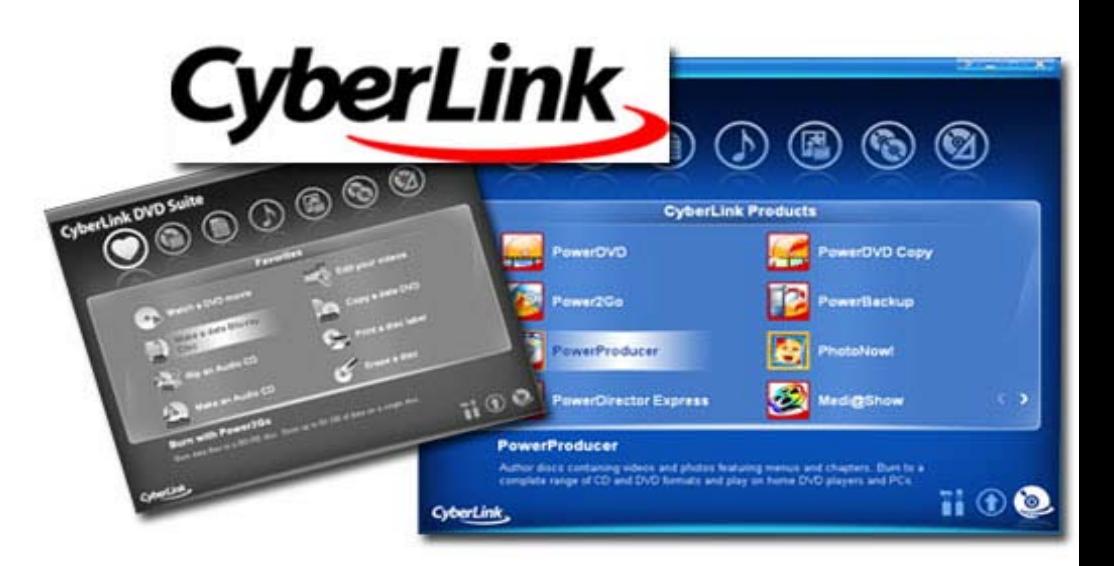

any DVD type. It lets you schedule automatic backups. You can do full, incremental, or differential backups. Filtering is available to include or exclude files (such as .doc files.) You can also password protect archives. When you do a backup it offers a Restore Tool that integrates the restoration application and your data, and saves the resulting file as an executable (.exe) file. So if the computer crashes you can restore your data on a computer that does not have the PowerBackup program installed.

PhotoNow! is a photo correction program which allows the user to resize, crop, remove red eye, and do some special effects on photos. It can also touch up color hue, brightness, and make a color picture monochrome.

MediaShow 3 helps you create

photo slideshows. Fairly easy to do, manual or auto playback of the show. Within MediaShow you can fix photos and apply image effects with PhotoNow!. You can add background music, or record audio directly to narrate the slides. One nice feature – you can have it saved as a Screen Saver (.SCR), allowing you to save the file as a desktop screen saver. You can also save a slideshow as EXE file, allowing playback on any computer.

PowerDVD Copy lets you duplicate non-CSS encrypted DVDs. It will auto-shrink 8.5 GB of video to fit onto a standard 4.7 GB DVD. There is a preview window to view your chapters and select to copy all, or some.

Power2Go 5.5 is the disc burning module. Whether it be data, or music. Burn data onto Blu-ray Discs, HD

*Turn to next page*

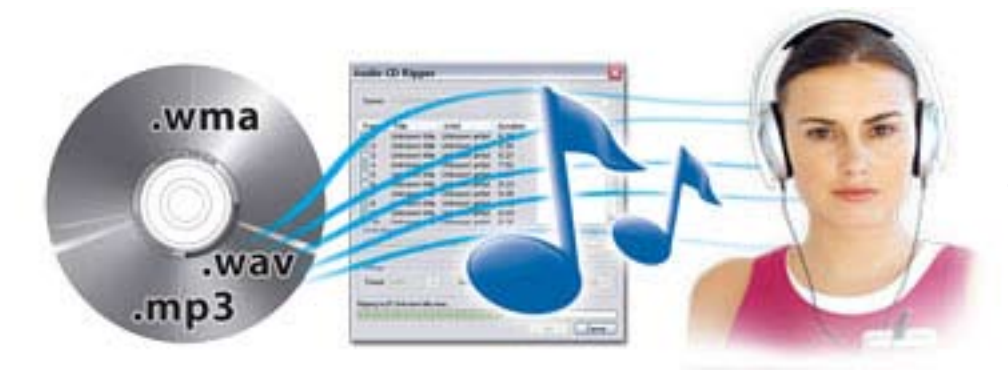

**Music — Version 5 provides new features for creating music CDs.**

DVDs, DVDs and CDs. You can rip CDs to create MP3, or WMA files, convert between file formats. I had a problem with this at first shutting down when I tried to get information about the album, but CyberLink had a patch for it and I had no troubles after that. Which leads us into -

LabelPrint 2 helps you create labels, covers and jewel-case inlays. It can import photo files for the labels, or even etch images directly onto LightScribe discs. Two things I really liked was the ability to import MP3 song titles and playlist information to put on the label. The second thing which was great for me was it worked with my Epson printer to print the label directly onto the CD.

InstantBurn 5 gives the user the ability to use a CD, Blu-ray Disc, HD DVD or DVD like a super large floppy disc. Using drag and drop you can easily create an audio CD, Video DVD, or data disc. You can also copy files from one disc to another.

PowerProducer 4 allows you to record high-definition video content directly from a camcorder to disc. Bringing video into the program you can edit by cutting to a desired length, or splitting into chapters. Working with a video you can edit, cut, rearrange and merge to get exactly want you want. You can add photos to create a slideshow within the video, and add background music to a video clip. PowerProducer will do just about everything you need, but if you want

to do more, click on the Advanced Editing button and it takes you to -

PowerDirector 5 (SEP version) is the big brother of PowerProducer. It can do everything PowerProducer does, but the editing is easier. It also has what they call Magic Fix to stabilize shaky videos and sharpen picture focus. Magic Style helps create movies with pre-designed templates automatically. It will put in effects, transitions, and create the movie using your timeline. Just pick a template, preview it, and apply the one you want. Note: the Standard version of CyberLink DVD Suite does not come with a full working version of PowerDirector. You have to purchase the Pro version to get it. I have full version of PowerDirector 5 which also has more features such as the ability to put in Picture-in-Picture.

CyberLink Utilities lets you create a image of a disc onto your hard drive and then burn it onto another disc.

### Conclusion

This is a great selection of programs for a good price \$49.95 for the Standard, but I highly recommend you opt for the Pro version for \$89.95 which includes PowerDirector. The only down side is on the PowerDVD and PowerDirector they include lite versions (SEP), but these will do just about everything you could want to do.

http://www.cyberlink.com/

## **SWEET SUITE**

**CyberLink DVD Suite 5 Standard version includes the following applications:**

- **1. PowerDVD**
- **2. PowerProducer**
- **3. Power2Go**
- **4. PowerBackup**
- **5. InstantBurn**
- **6. MediaShow**
- **7. PowerDVD Copy**
- **8. LabelPrint**
- **9. PowerStarter**

**DVD Movies, Videos and Photos — Version 5 offers major updates to the video editing features of CyberLink DVD Suite.**

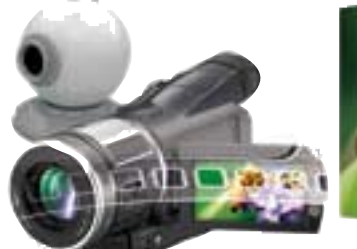

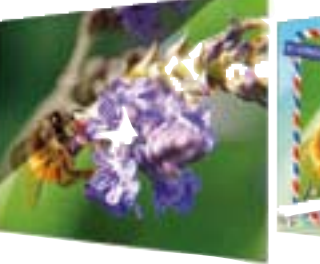

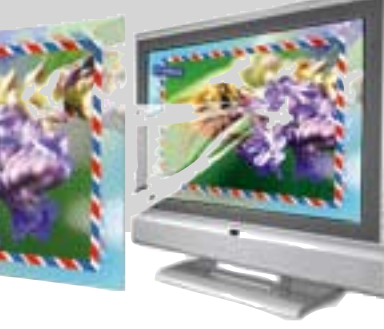

## what's your op **sthe internet**

### **Ira Wilsker APCUG Director**

VIEWPOINTS

 $\begin{array}{l} \prod \text{t is not a totally new idea because}\\ \text{the internet as we know it is not a} \end{array}$ the internet as we know it is not a secure medium. There are doubts as to how a mass medium with billions of users could ever be secured in the way that these people visualize.

It was never intended to handle the current bandwidth, video, audio, and other forms of data.

You may remember "Gopher" (Go -for) was the original way to locate information on the early internet, as data from the few thousand websites would be cached for search purposes.

Email and point-to-point information exchange was the original plan, where everyone on the net could be trusted to follow the written and unwritten protocols of behavior. Problems of spam, spyware, and viruses were not even dreamed up by the creators and early users.

### **Mike Lyons ORCOPUG PRESIDENT**

C teve Gibson and Leo Laporte in  $\bigcup$  their Security Now podcasts have gone through a lot of the points that appear in this article. Considering what they did almost 40 years ago, it has held up pretty well, but security, commerce, and a lot of other things were never considered during the

original design. I agree with the idea, as it is the only was to curb/eliminate spam, viruses, and other security holes. The last big attack, brought down 9 of the 13 backbone servers. If the bad guys could take down the internet for a week, imagine how much damage they could do to the US/world economy.

## B a c k g r o u n d

S
resea
<br>
about scra **researchers are talking about scrapping the Internet and starting over with a new foundation.**

**Read article at www.orcopug.org/ scrap\_internet.html**

## **Dennis Rex LINUX advocate**

Interesting research. While I agree<br>that it speaks volumes about the T nteresting research. While I agree foresight (or luck) of the original Internet designers that their creation has held up so well and for so long, I'm wary of what a replacement might look like or if it's even needed.

I'm glad someone is looking at the problem. That way, we'll have options if we hit the wall. Odd that there's no big outcry about how critical it is like we had with IPv6 or we have with global warming.

#### **Pim Borman SWIPCUG member**

I 'm afraid it will never happen. The current Internet could never have happened either if it had been planned ahead of time. Just a fortunate accident and proof that evolution through natural selection works just fine (that should get some attention in certain quarters!).

If anyone in the 80's had described the current Internet and WWW he would have been called nuts. To start all over again and plan everything ahead is unimaginable — you'll never get anything near a consensus as to what should be done and who'll pay for what. Otherwise we ought to try reinventing Adam and come up with a better Homo Sapiens. Maybe start with Eve II first? Or maybe a dog with opposable thumbs and new and improved intelligence?

And by the time all the participants get their share of the pie it will be unaffordable for most of us. Whatever happens will be well beyond my life expectancy! I'll be happy to live with the current version.

## *members' email addresses*

**Bazerman, Siles** *siles.bazerman@verizon.net* **Bollinger, Frank** *frbollinger@earthlink.net* **Boutwell, Lloyd** *LloydB8@aol.com* **Covington III, Gary** *garyiii@hotmail.com* **Francis, Joe** *joefran1@earthlink.net* **Gonse, Linda** *editor@orcopug.org* **Gorham, Milton** *m4gorham@home.com* **Jackson, Walter** *wvjaxn@charter.net* **Kaump, LeRoy** *leroy\_kaump@hotmail.com* **Klees, Larry** *lklees@dslextreme.com* **Leese, Stan** *stanleese@dslextreme.com* **Loehr, Lothar** *lothar@orcopug.org* **Lyons, Mike** *mike@orcopug.org* **Moore, Charlie** *charlie@orcopug.org* **Moore, Michael** *MichaelR\_Moore@yahoo.com* **Musser, Dave** *dmusser@worldnet.att.net* **Tooley, Richard D.** *tooley@alum.mit.edu*

**Wann, Harold** *WANN.HSW@worldnet.att.net* **Westberg, Carl** *carl@orcopug.org* **Wirtz, Ted** *twirtz@pacbell.net*

## **time for your membership renewal?**

**FEBRUARY 1– Ann Carnahan (3rd month) APRIL 1– Lothar Loehr (1st month) MAY 1– Lloyd Boutwell, Terry Schiele, Harold Wann JUNE 1– Joe Melfi, Richard Metzger, Peter Romeo JULY 1– Joe Francis, Walter Jackson, Ralph Seymour AUGUST 1– Stan Leese, Sid Liptz, Michael Moore** *submitted by Charlie Moore*

## april raffle winners

- **System Mechanic 6, \$49** Bill McGraw, Winner
- **Object Desktop 2007, \$40** Ann Carnihan, Expired Darryl Swensen, Not Present Leonard Prince, Not Present Bill McGraw, Prev. Winner Dave Musser, Winner
- **Marine Aquarium, \$39** Charlie Moore, Winner
- **Cisco CCNA Network Simulator, \$99** Joe Francis, Not Present Harold Wann, Not Present Gary Covington III, Not Present Richard Metzger, Not Present Glenn Emigh, Not Present Charlie Moore, Prev. Winner Don Ogden, Not Present Ralph Seymour, Winner
- **Help Me 2 Learn Spanish, \$19** Don Ogden, Not Present Joe Francis, Not Present Dick Tooley, Not Present Michael Moore, Winner
- **TV Guide Sports Bag, \$10** Milton Gorham, Not Present Ralph Seymour, Prev. Winner Donald Bickel, Not Present Sid Liptz, Winner
- **Marine Aquarium Spanish, \$39** Lothar Loehr, Expired Milton Gorham, Not Present Ted Wirtz, Winner
- **Scalable 'Net Architectures, \$50** Gary Covington III, Not Present Don Ogden, Not Present Michael Moore, Prev. Winner Ron Schultz, Not Present Linda Gonse, Not Present Ann Carnahan, Expired Carl Westberg, Winner

*submitted by Mike Lyons and Charlie Moore*

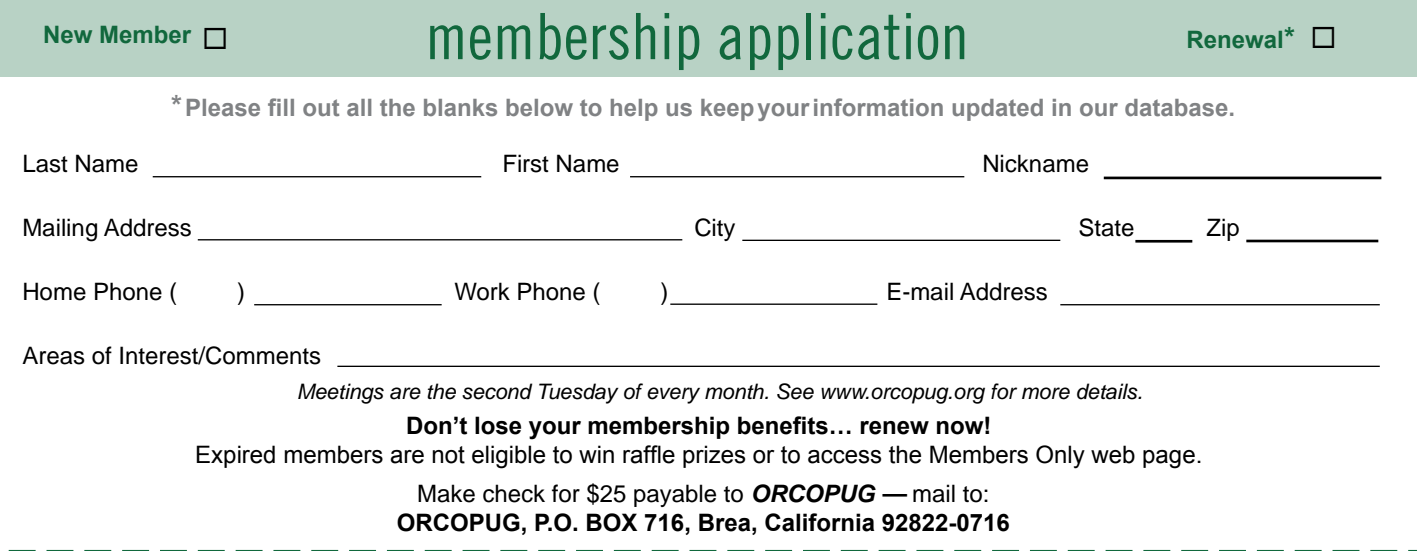

## *secret keyword*

The April keyword was not claimed. This month there are two prizes, a USB 4 port connector (April) and "Design to Sell" book from Microsoft Press (May), for the secret keyword. Look for the new keyword in this newsletter or hidden somewhere on the ORCOPUG website. If your name is called at the next meeting, correctly name the secret keyword and both prizes are yours!

## *thank you*  **newsletter contributors!**

Carl Westberg, Charlie Moore, Dan Gonse, Dennis Rex, Frank Bollinger, Herb Goodman, Ira Wilsker, Kevin Joe, Linda Gonse, Mike Lyons, Neil Longmuir, Pim Borman, Ralph Seymour, Ted Wirtz, Terry Currier, Tim O'Reilly, Tony Lake

Deadline for May issue is April 21

## *computer swap meet*  **scheduled may 27, 2007**

The ACP Computer Store swap meet is held every other month, 8 a.m. to 2 p.m. at 1310 E. Edinger, Santa Ana. Admission is free. *www. acpswapmeetbyhyperactive.com*

## *members' only! page* **benefit of membership**

 ORCOPUG membership entitles you to access the Members' Only page at www.orcopug.org for special discounts. User name is first initial+last name (lower case). Password is member letter+number.

## free item table **at may meeting!**

 $\mathbf{B}$  ring your unwanted, computer-related items to the meeting and leave them on our free item table for anyone who wants to take them. Items can be books, magazines, hardware, or software. Members must label their items so other members know whom to talk to about any item. *Items not claimed by the time the original owner is ready to leave, must be taken home at the end of the evening.* We are not allowed to dump our items in the library's wastebaskets.

## recycle your ink cartridges for club fundraiser

Please bring your Hewlett Packard, Canon (BC-02, BC-05, BC-20 or BX-3), Lexmark, Dell, Compaq, Kodak, Samsung, or Sharp inkjet cartridges; or any laser cartridge to our next meeting for our ongoing fundraising project.

## **thanks to generous 2006 donators!**

We sincerely thank the following companies for donating prizes to our 2006 fundraising raffle: 2nd Story Software, Adept Computer, Aviar Inc., AskSam, Help Me 2 Learn, Iolo Technologies, Millennia Corp., NotePage Inc., Pearson Education, Prolific Publishing, Smart Computing, Stardock Systems, and User Group Relations (Gene Barlow). Special thanks to: Charlie Moore and Mike Lyons for building a custom pc as the raffle's top prize,' and to the Toshiba notebook donator.

## *get magazines at discounts for user group members*

These prices are for new subscriptions and renewals. All orders must be accompanied by a check, cash or money order. Make payable to *Herb Goodman*, and mail to: Herb Goodman, 8295 Sunlake Drive, Boca Raton, FL

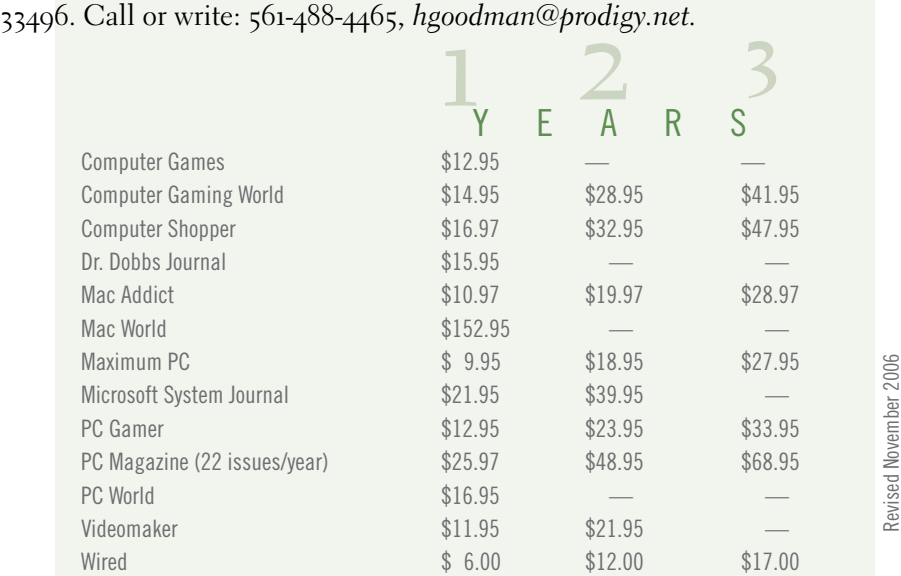

Please allow 10 to 12 weeks for your magazines to start. You must supply an address label from your present subscription when renewing. I carry over 300 titles at excellent prices. Just email me for a price.

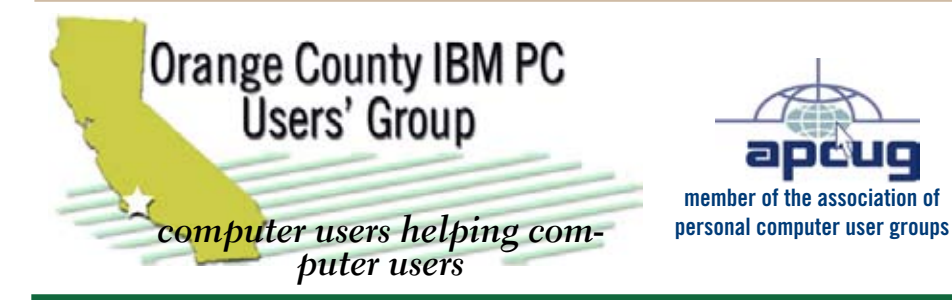

*ORCOPUG Post Office Box 716 Brea, California 92822-0716*

*714-990-0580 • www.orcopug.org*

**President, Mike Lyons** *mike@orcopug.org* **Treasurer/Membership, Charlie Moore** *charlie@orcopug.org* **Editor/Webmaster, Linda Gonse** *linda@orcopug.org* **Reviews, Terry Schiele** *terry@orcopug.org* **Programs, Lothar Loehr** *lothar@orcopug.org* **Membership, Carl Westberg** *carl@orcopug.org* **APCUG Rep, Siles Bazerman** *Siles.Bazerman@verizon.net*

 **Nibbles & Bits is electronically published and distributed by Orange County IBM PC Users' Group to its members and vendors. Opinions expressed herein are the writers and are not reflective of the Orange County IBM PC Users' Group position, nor endorsed by inclusion in this newsletter.** Submit newsletter items to: editor@orcopug.org. Reprint Policy: Page layouts and copyrighted images MAY NOT be used. User groups MAY reprint unaltered, uncopyrighted text, WITH CREDIT to the author and Nibbles & Bits.

## OUT Website's got it all!

**• Program of the month • pdf & site search** 

- **newsletters top 10 viruses & hoaxes weather map**
- **personalized map antivirus/antispyware links**
- **help & tips RSS feeds contact information**
- **membership application Members' Only! specials**
- **free online spyware scan and virus scan awards**

**www.orcopug.org**

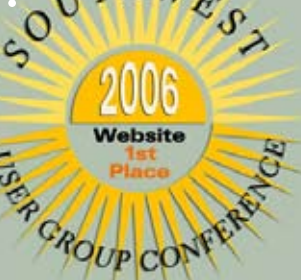

# *benefits of Iser Group Memb*

**• Product & "How To"demos**

- **Free raffles and magazines**
- **Help from other members**
- **• Newsletter and web site**
- **• Special offers & discounts**
- **Monthly meetings**
- **Affiliation with worldwide group**

User groups represent the spirit of the frontier, a community getting together to do things that no individual ought to have to do alone. The pioneers of the American west got together for barn raisings, cattle roundups, and the occasional party. The pioneers of new technology get together for installfests, new user training and support, and just plain fun. Being part of a user group is the best way to get more out of your computer, and lets you make friends while you're at it.

**Tim O'Reilly President, O'Reilly & Associates**

## *where are the meetings and when are they held?*

R egular meetings are held the second Tuesday of the month at 6:30 p.m. at the Placentia Library, 411 East Chapman Avenue. Placentia, California 92870, (714) 528-1906. Call (714) 990-0580, for information. Meetings are free and the public is welcome!

**Planning meetings** *are held the third Thursday of every month at 7 p.m. at Downey Savings & Loan, one block east of Harbor at Bastanchury in Fullerton. All members are welcome to attend planning meetings!* 

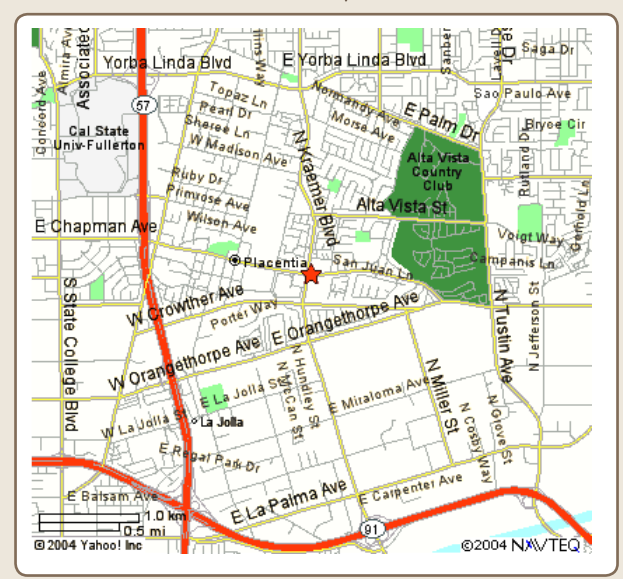

next meeting: tuesday, may 8, 6:30 p.m. placentia library, placentia